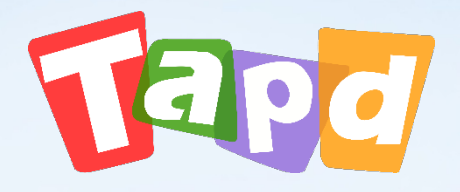

## TAPD卓越版

# **管理员手册**

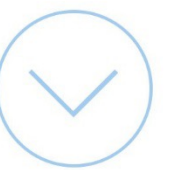

### **CONCENTS** 目录

#### $O<sub>1</sub>$ **认识TAPD**

#### $02$ **快速搭建工作区**

## **企业管理配置**

#### **项目管理配置** 04

 $O<sup>3</sup>$ 

# 01 **认识TAPD**

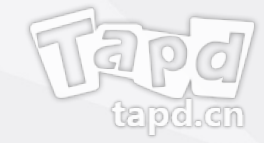

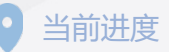

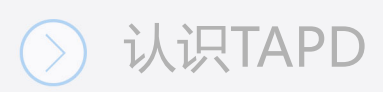

## **什么是TAPD**

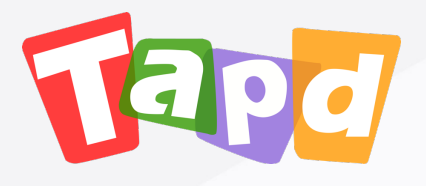

#### TAPD (Tencent Agile Product Development), J

行业领先的敏捷协作方案,贯穿敏捷产品研发生命

更多详情: www.tapd.cn

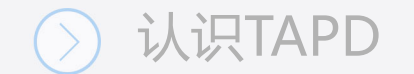

## **为什么使用TAPD**

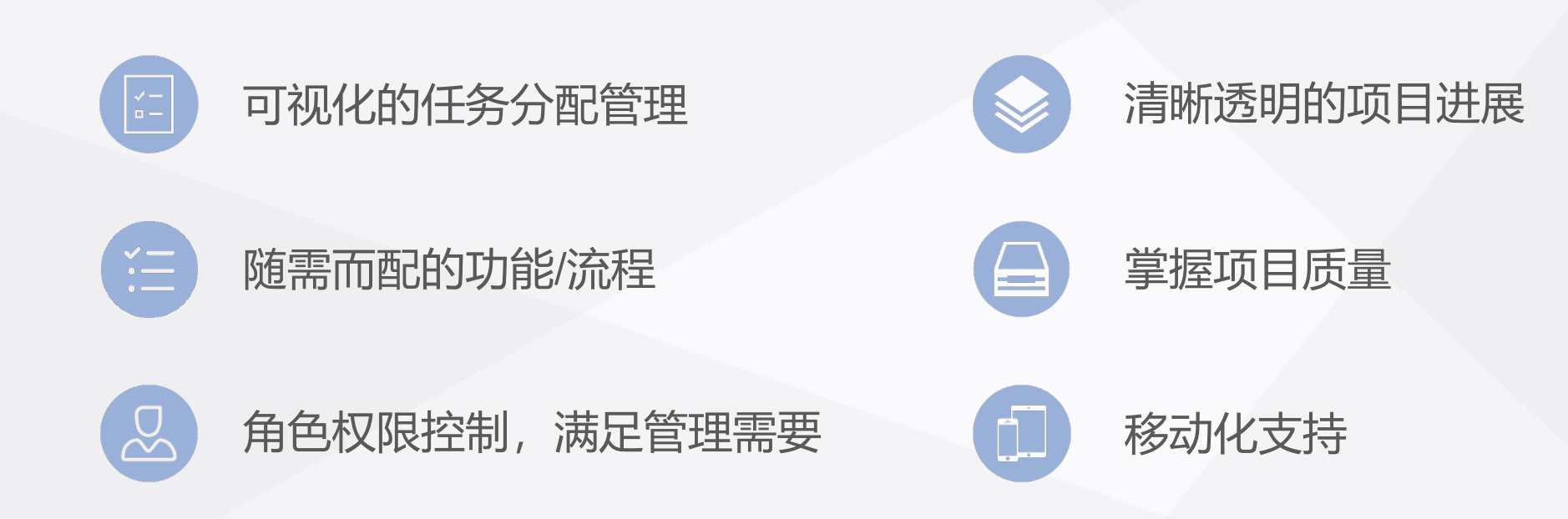

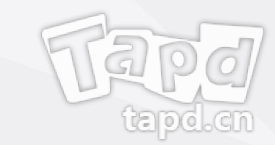

#### 认识TAPD

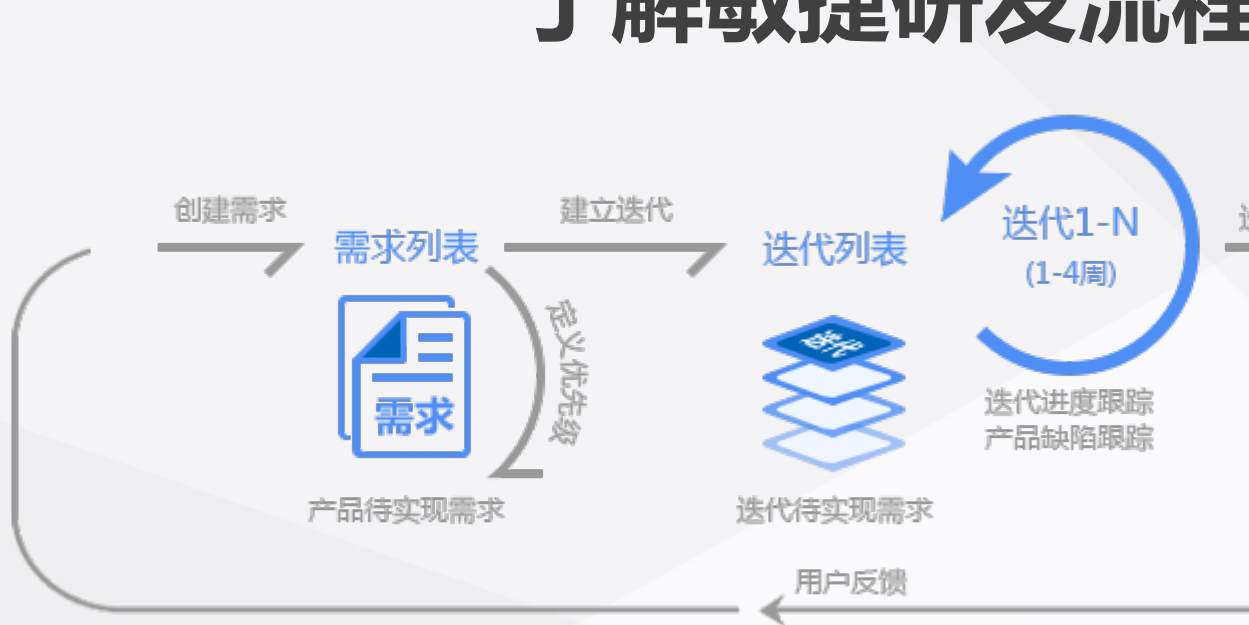

使用TAPD 可 以 管理整个研发生命周期, 使用需求承载需 进行迭代的规划跟踪,通过**缺陷**保证Bug流程可追溯。 迭代发布后,及时收集用户反馈进入下个迭代的研发,实现

## **了解敏捷研发流程**

更多详情:敏捷研发实践

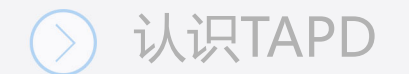

## **敏捷实践全面支持**

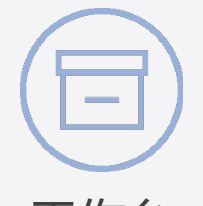

工作台

直观了解工作动态

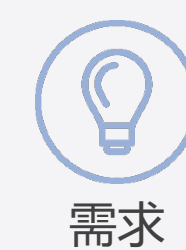

分类管理用户故事

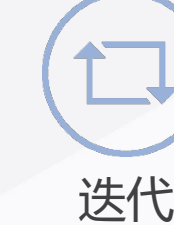

敏捷研发小步快跑

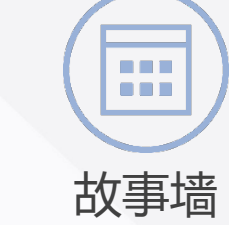

直观展示需求状态

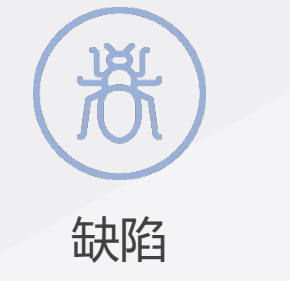

快速跟进产品缺陷

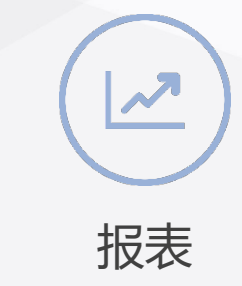

轻松完成数据分析

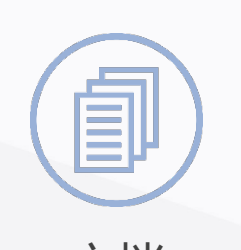

文档 轻松在线协作编辑

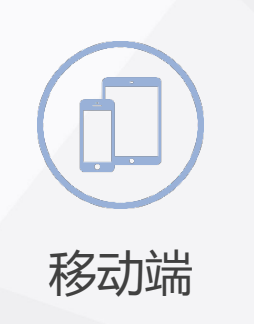

随时随地享受工作

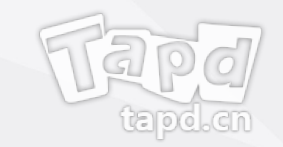

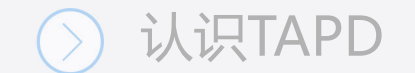

## **量身打造的产品解决方案**

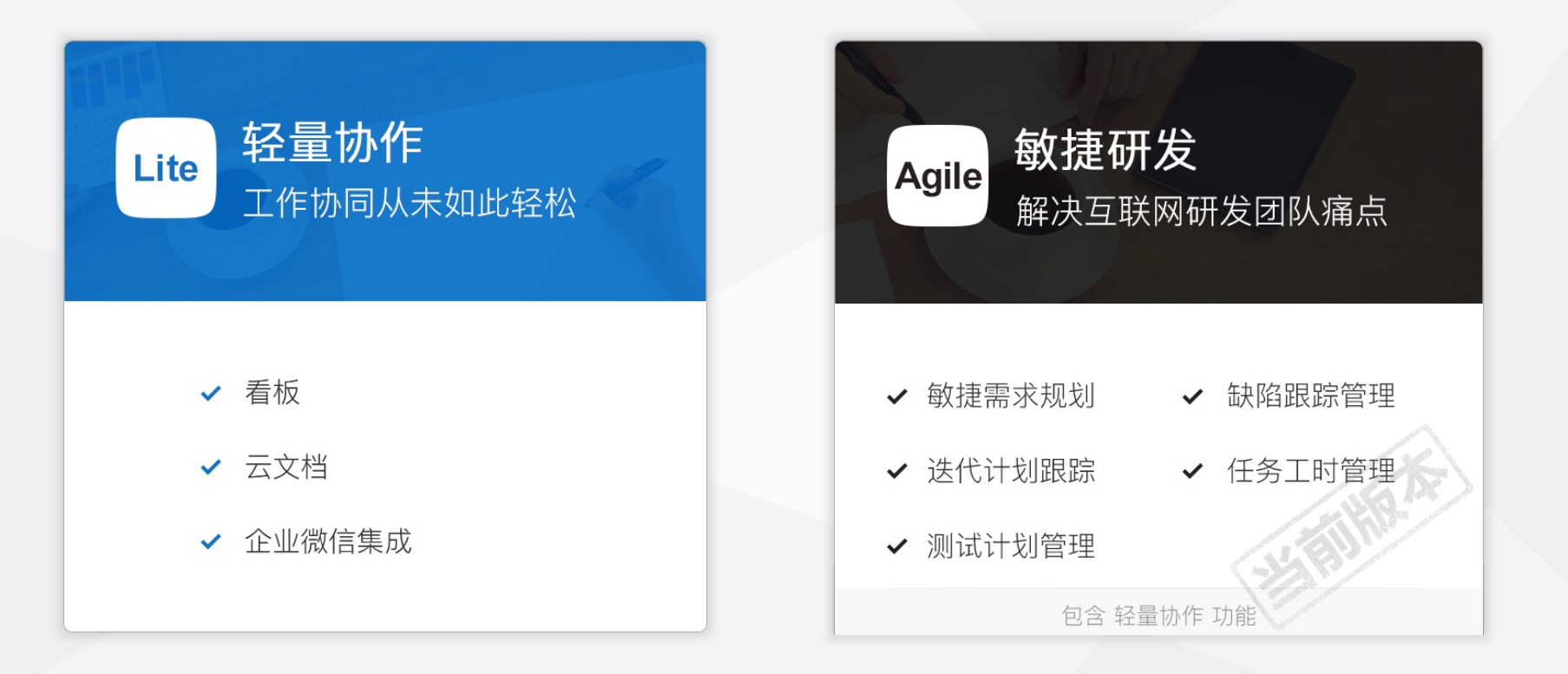

无论是轻量团队协作还是敏捷产品研发,TAPD提供最合适的解决方案供您选择

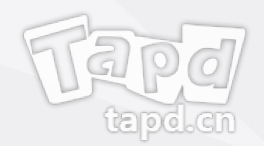

#### 认识TAPD

## 他们都在使用TAPI

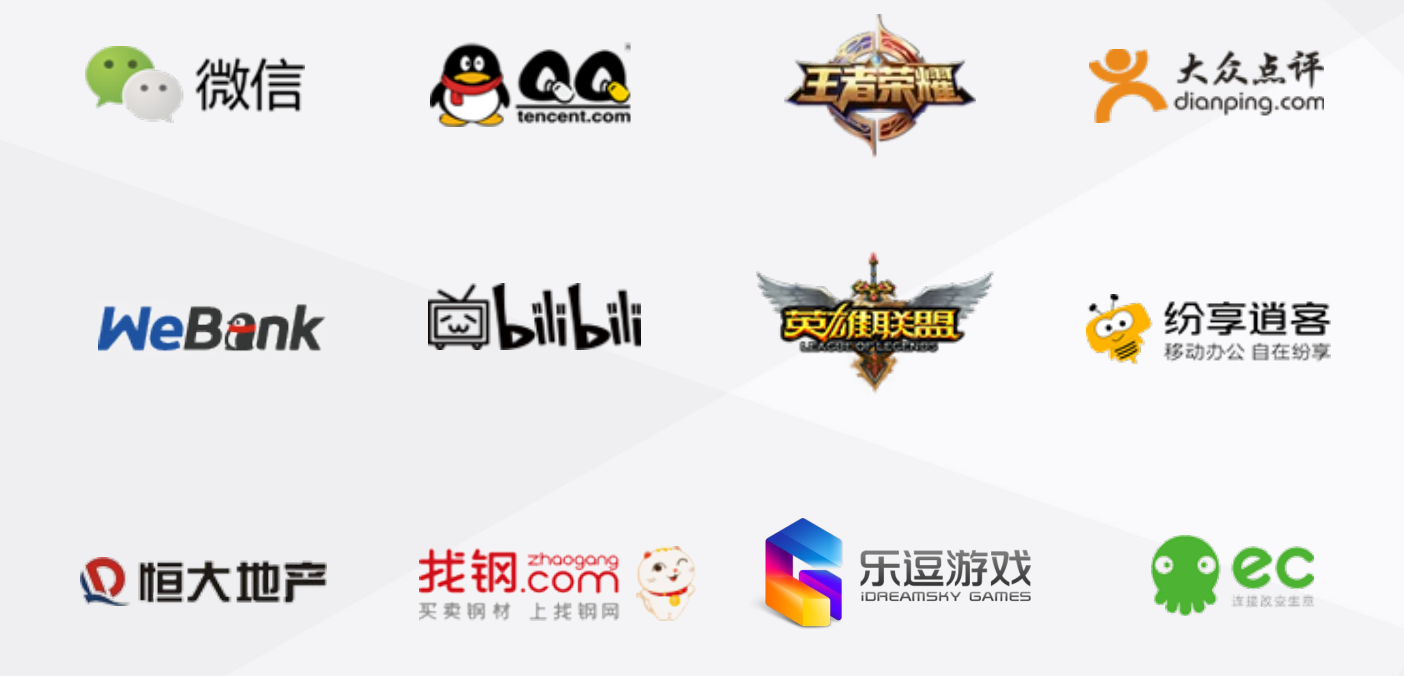

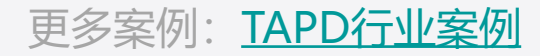

# 02 **快速搭建工作区**

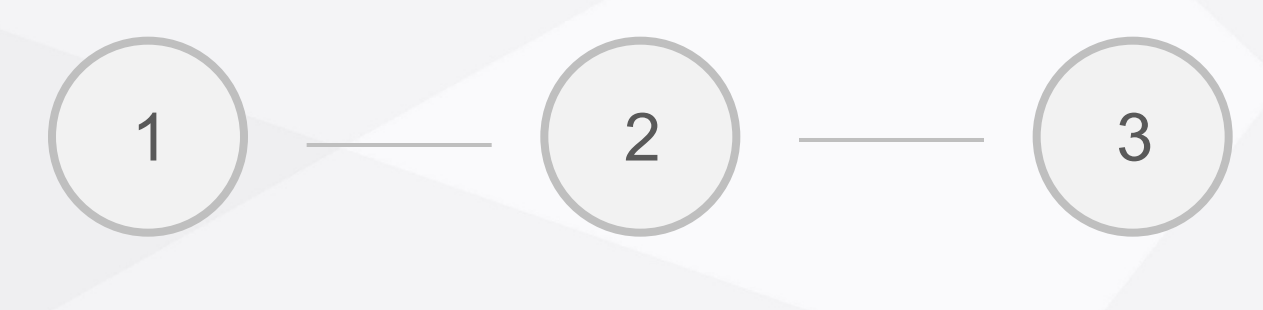

注册公司 创建项目 邀请成员

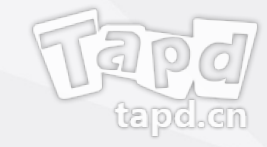

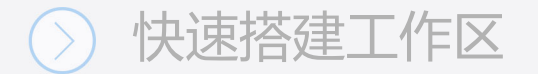

## **注册公司**

可以通过TAPD官网进行注册:

- 1、登录TAPD官网,点击【注册】并选择版本;
- 2、填写公司信息和个人工作信息;
- 3、完成注册。

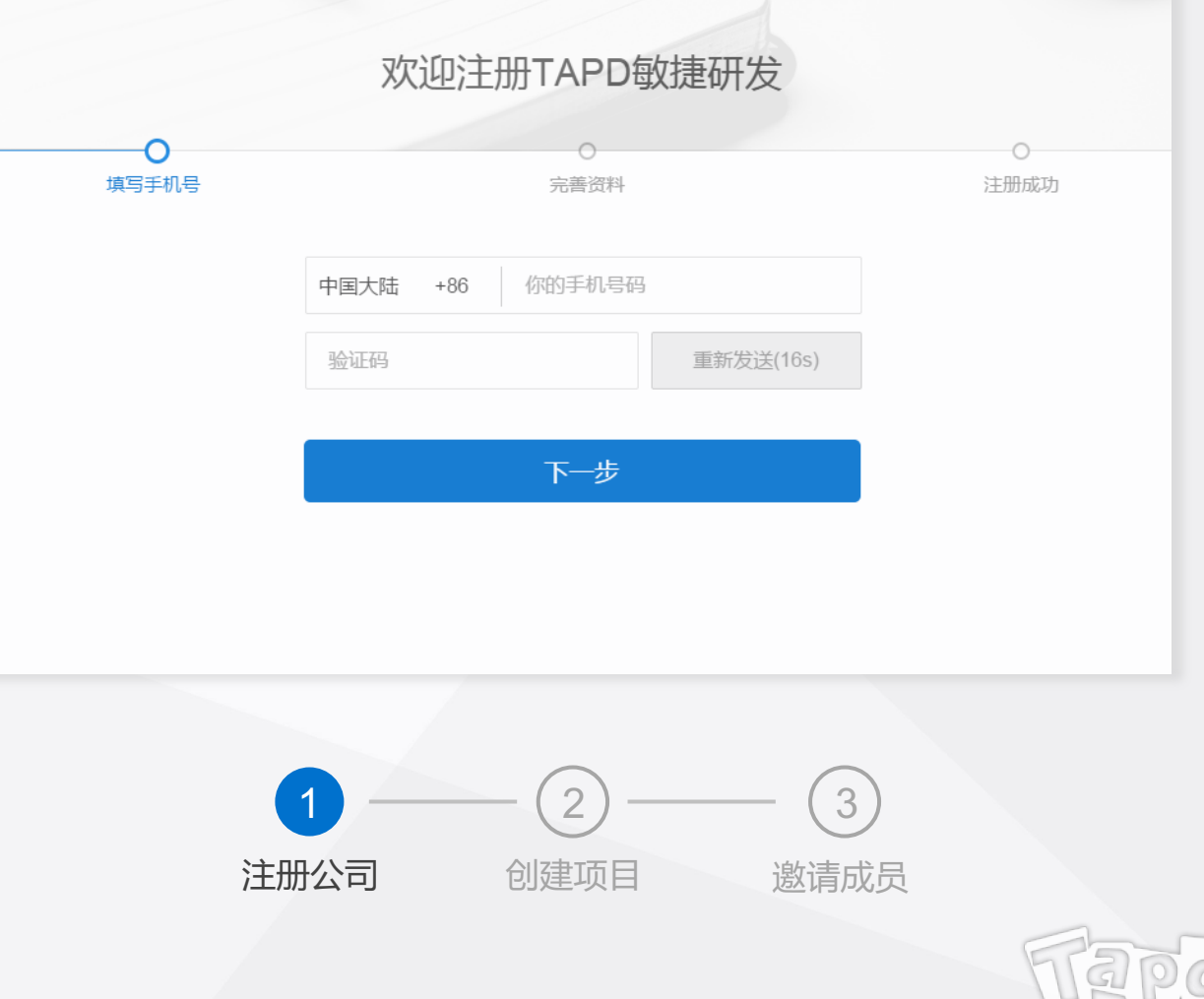

## **创建项目**

**初始化项目空间:**

公司创建完成后,TAPD提供了【欢迎使用TAPD】 Demo项目,您可以在其中体验各项产品功能

新邀请的团队成员,将会默认加入该项目

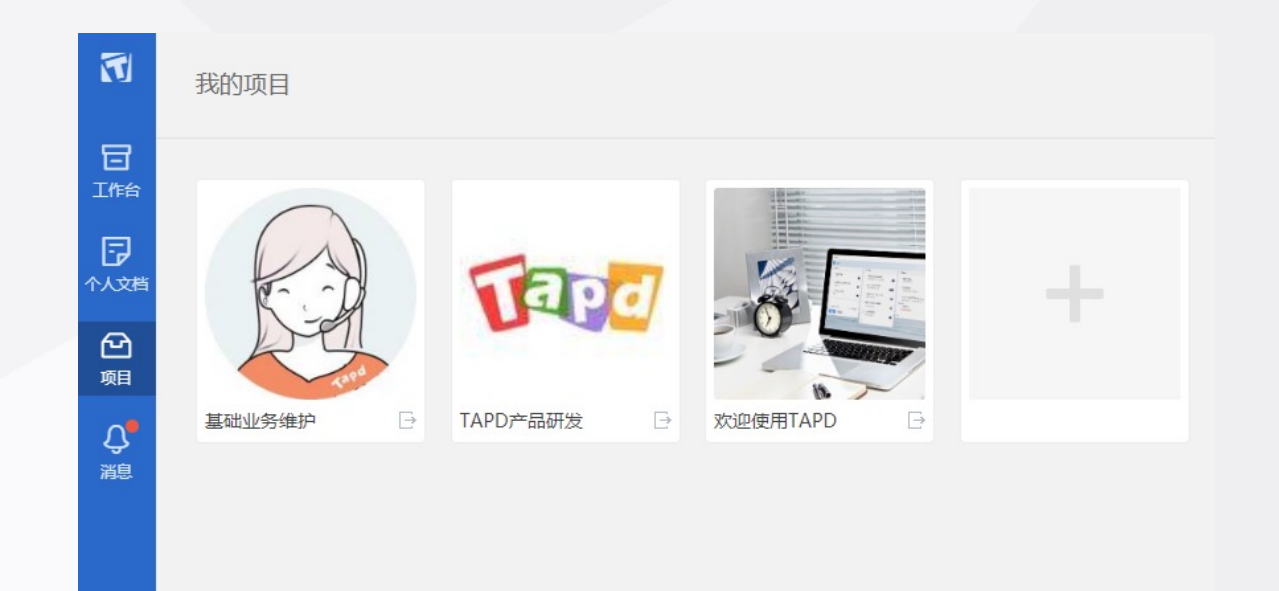

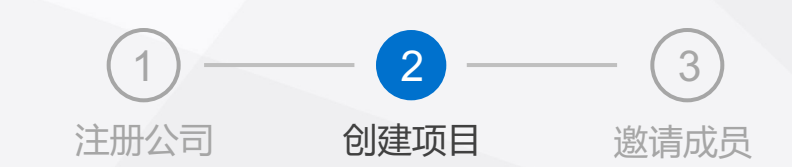

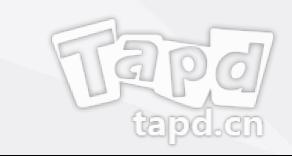

## **创建项目**

#### **正常创建:**

可以通过以下两种方式创建项目:

- 打开左侧菜单栏,选择【创建项目】,填写 相关信息完成创建
- 在【我的项目】页面,点击添加按钮完成创建

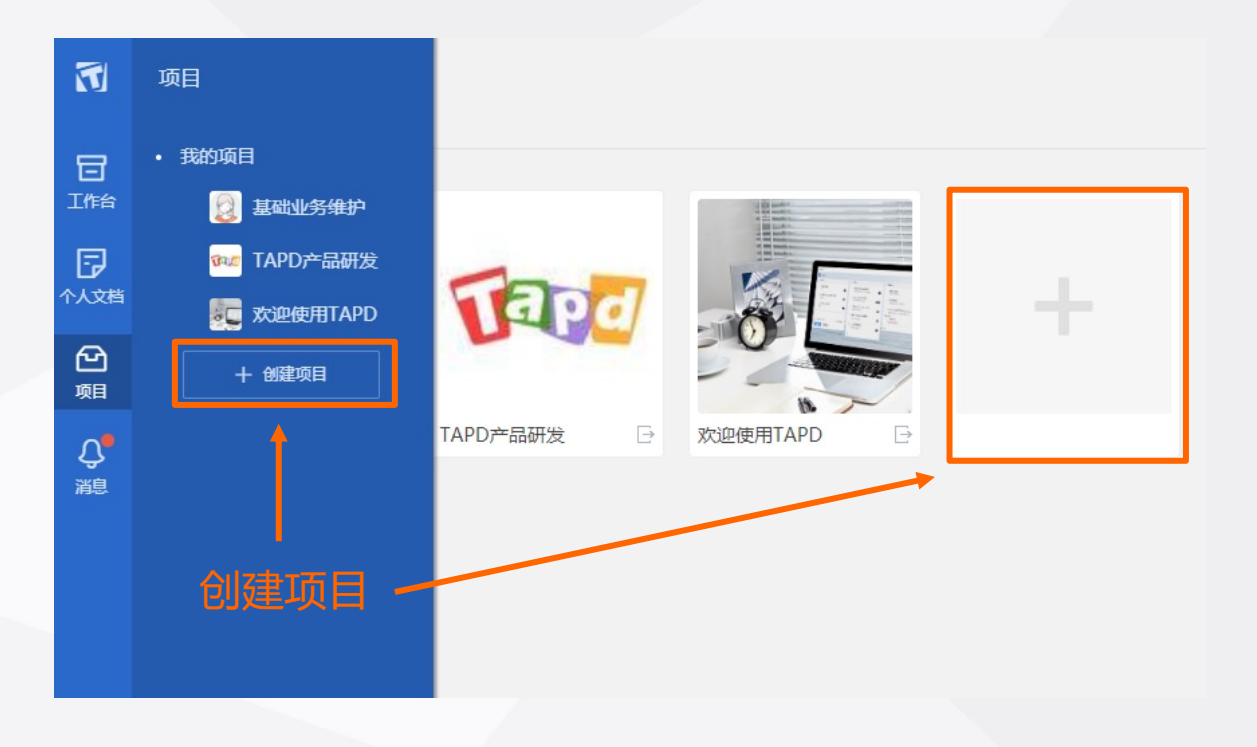

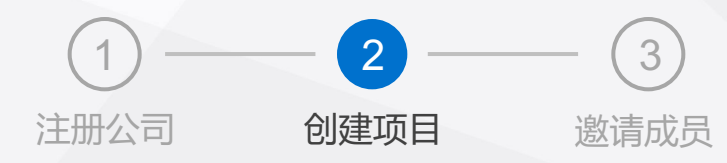

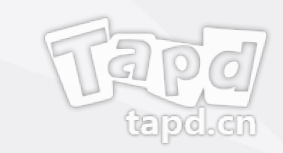

## **邀请公司成员**

#### **邀请公司成员:**

#### 可以通过以下方式邀请公司成员:

- 
- 链接邀请 • 手动添加
- 二维码邀请

操作入口:【公司管理】 >>【成员管理】 >> 【添加成员】

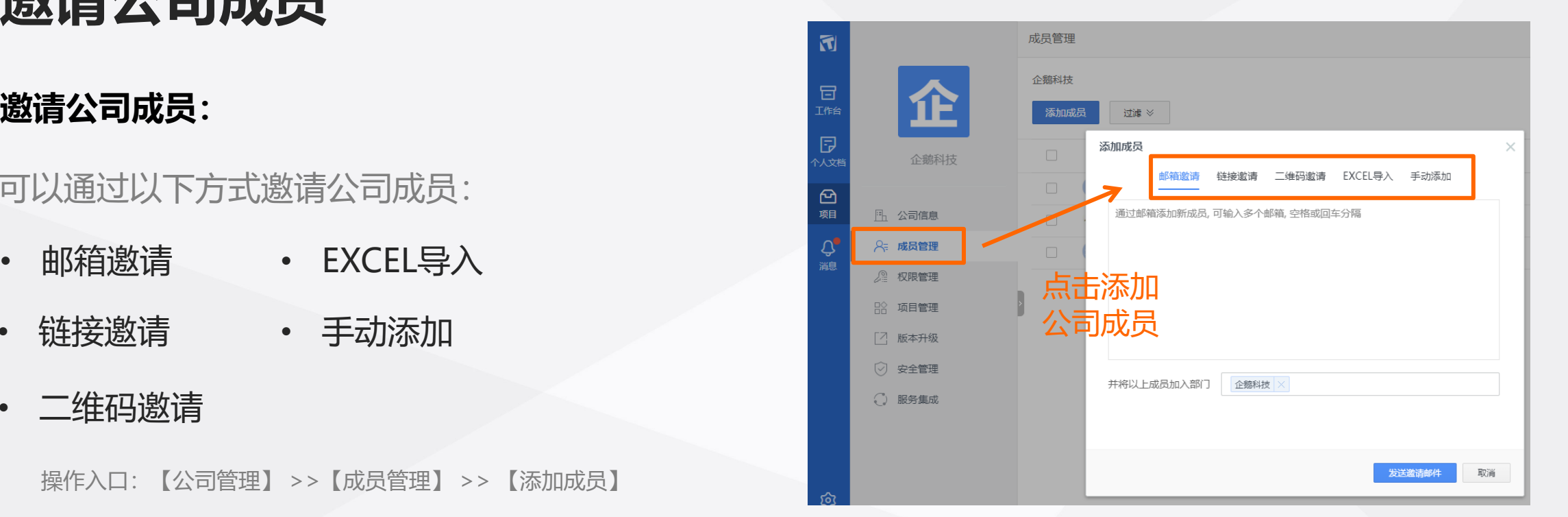

注:邀请成员加入,首先需要公司管理员将其添加为公司成员,然后才能被项目管理员加入项目

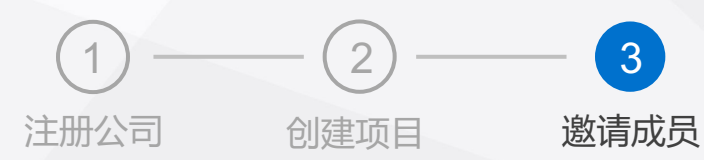

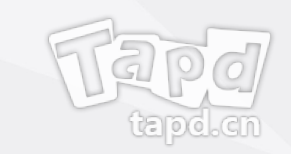

## **邀请项目成员**

#### **邀请项目成员:**

#### 可以通过以下方式添加项目成员:

- 新建项目后,通过邮件、导入公司成员、从已有项目 复制等方式添加
- 从导航栏右侧快捷入口或项目设置功能中添加

操作入口:【项目设置】 >>【成员与权限】 >> 【添加成员】

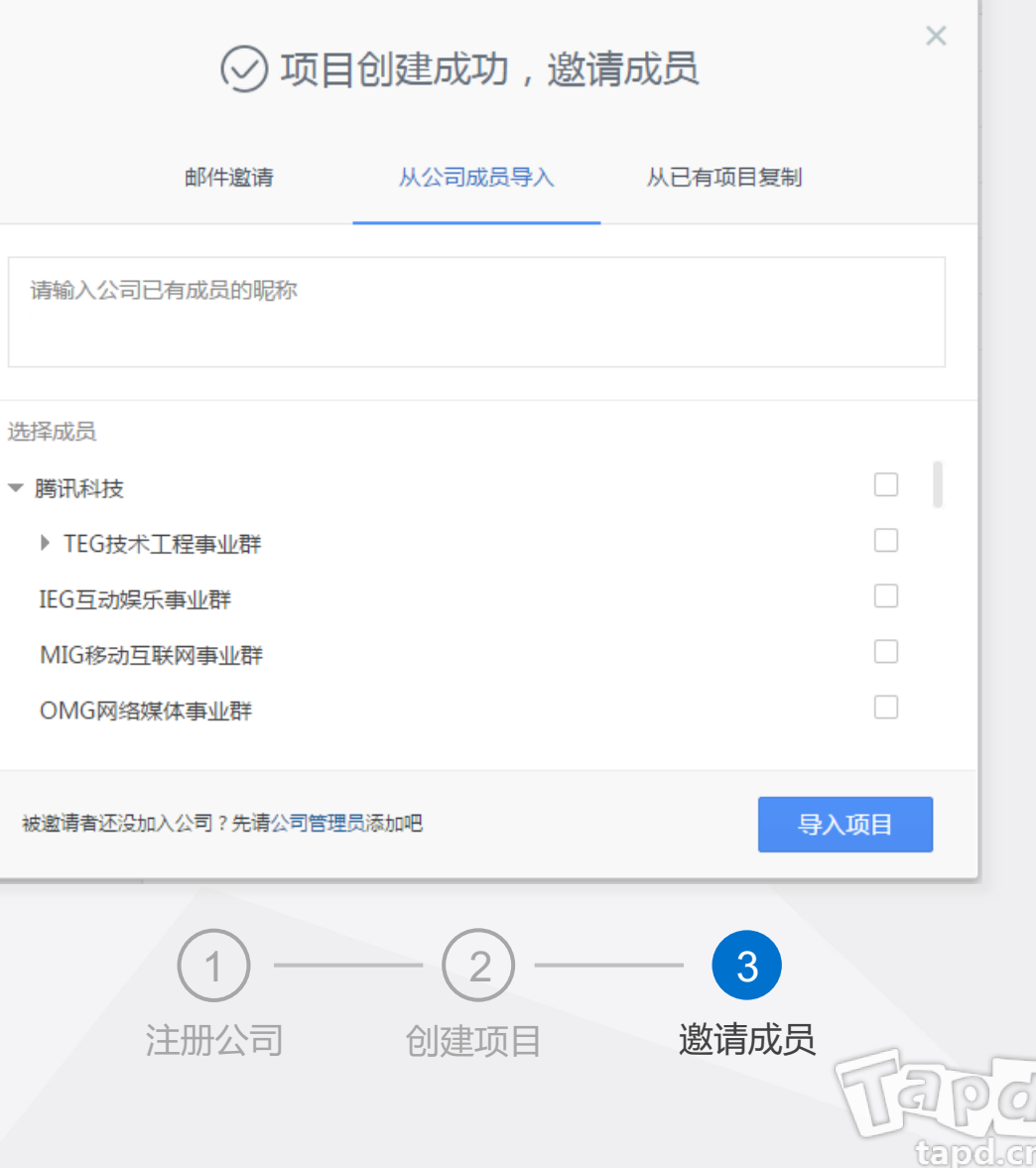

## **开始工作**

除了PC端,还可以通过移动端快速处理事项: 可以通过以下三种方式访问移动端:

- 企业微信接入
- 关注TAPD公众号并绑定帐号
- 手机访问 tapd.cn,登录并进行操作

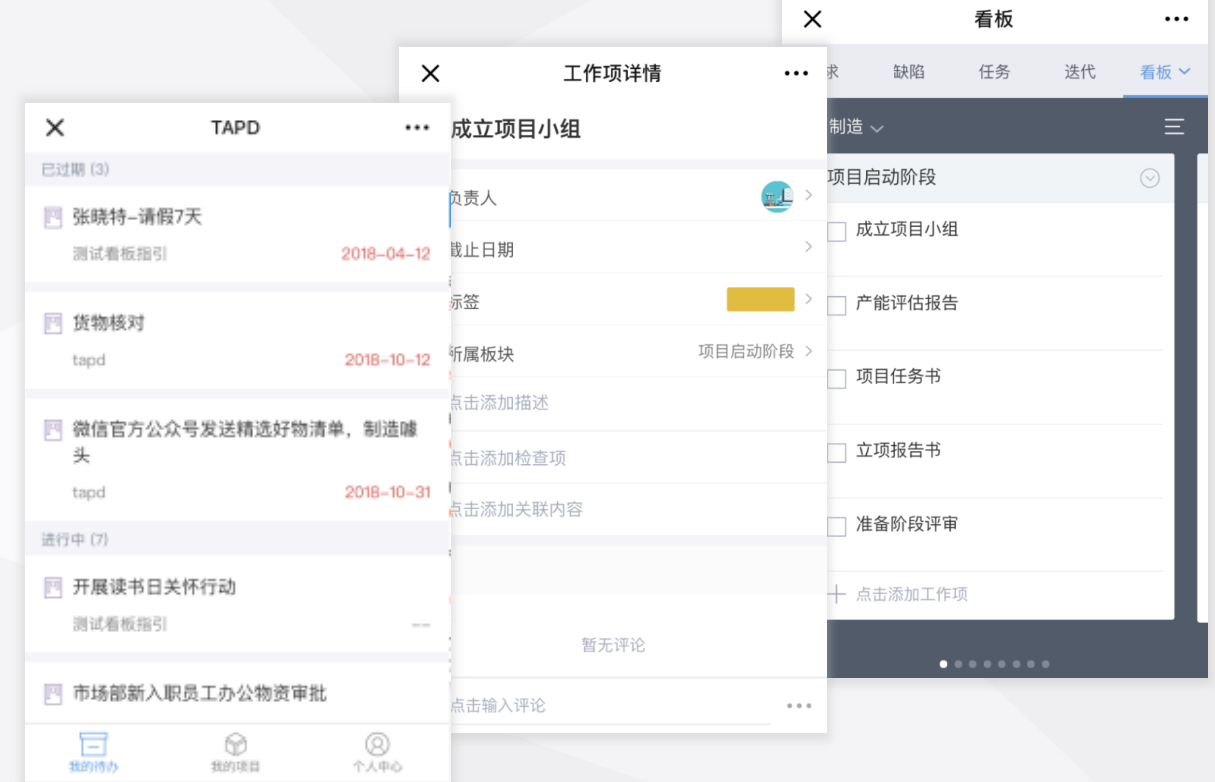

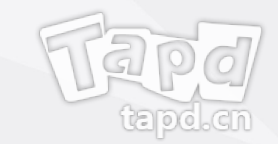

# 03 **公司管理配置**

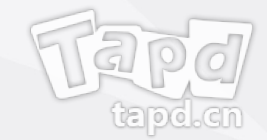

当前进度

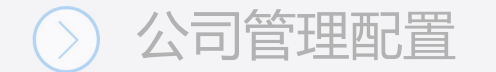

### **公司管理配置**

登录TAPD, 点击导航栏左下角 ☆ 图标进入【公司设置】

#### **作为公司管理员,你可以:**

- 修改公司基本信息
- 管理公司成员与权限
- 管理公司项目
- 进行版本扩展
- 公司安全设置
- 第三方集成服务设置

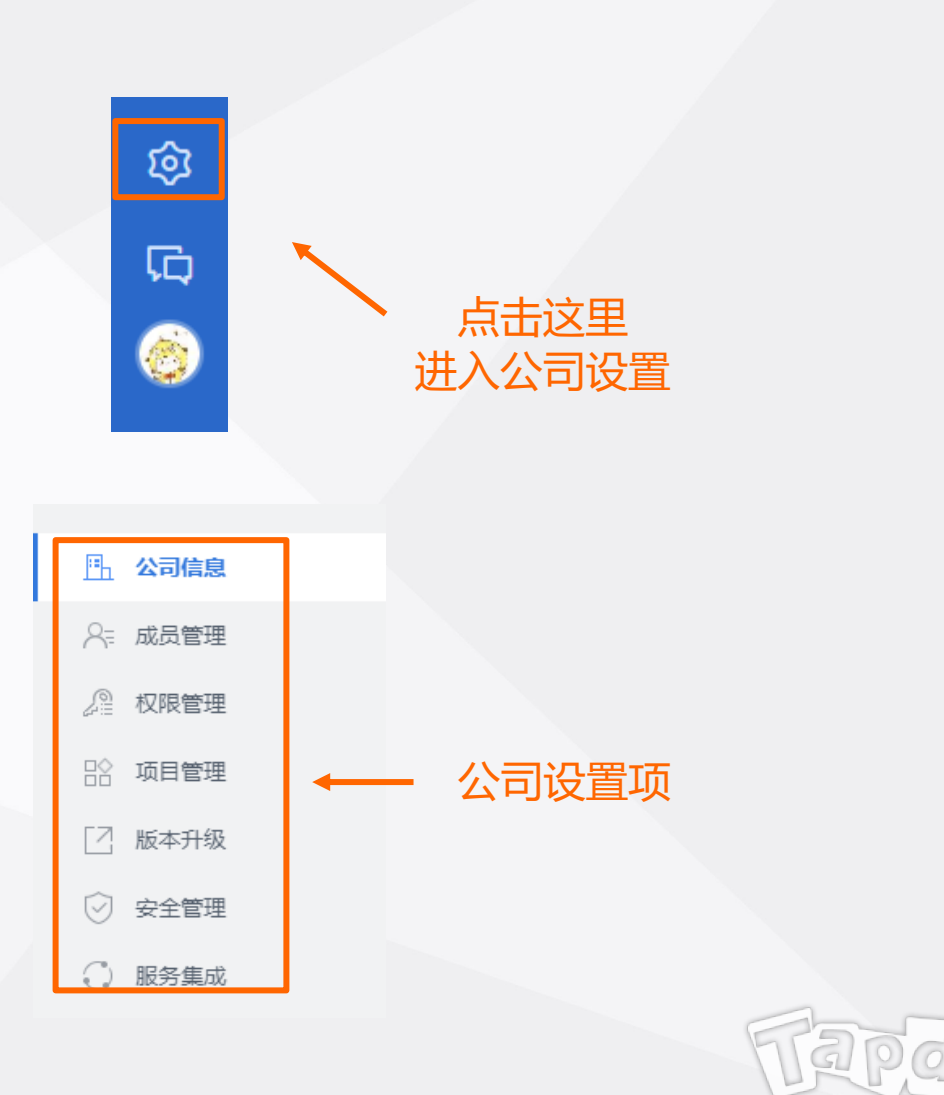

<u>tal 90 k</u>

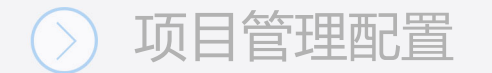

## **公司信息管理**

登录TAPD, 点击【公司管理】 >>【公司信息】

#### **你可以:**

- 修改公司标识
- 添加公司描述

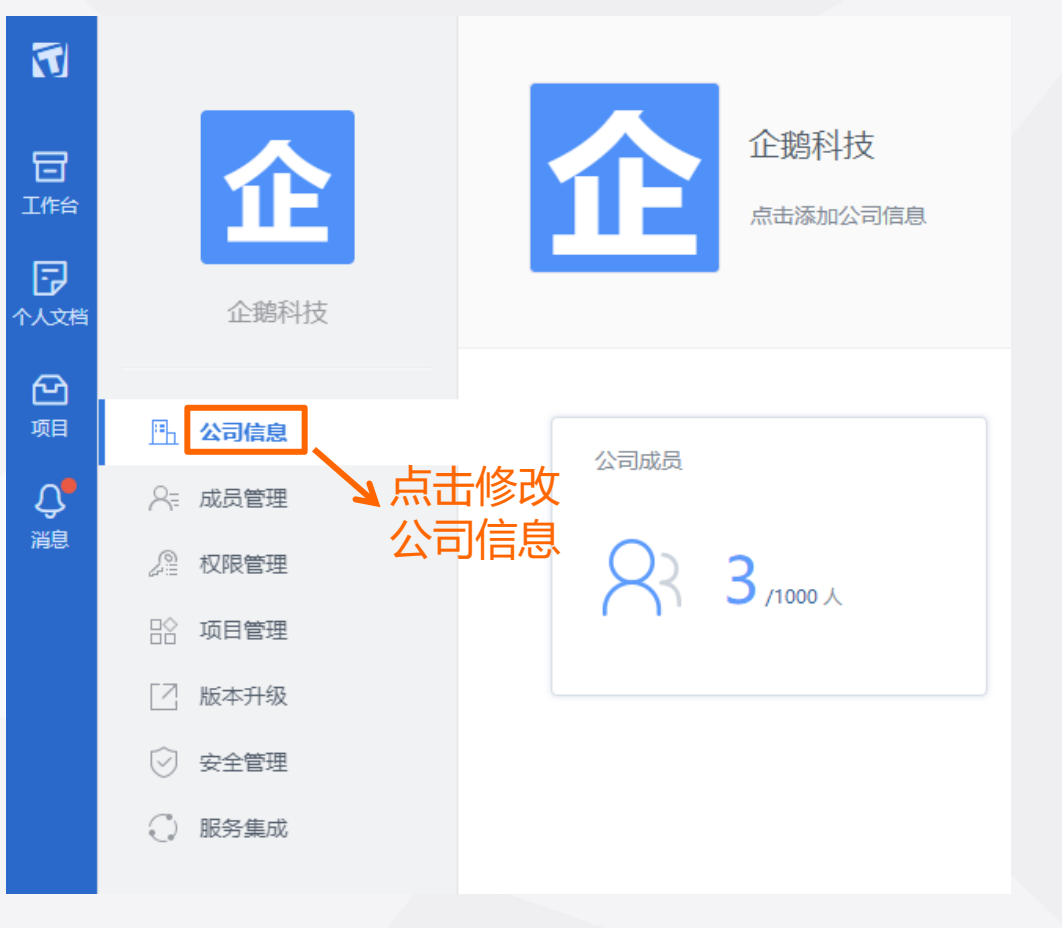

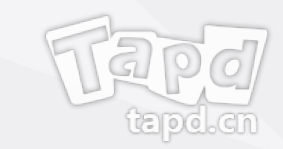

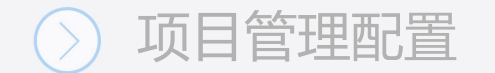

## **添加公司成员**

- 1、点击【成员管理】—【添加成员】;
- 2、你可以通过邮箱邀请、链接邀请、二维码邀请、 EXCEL导入、手动添加五种方式为公司添加成员;
- 3、点击成员列表前方的下拉按钮,你可以修改 成员信息、删除公司人员。

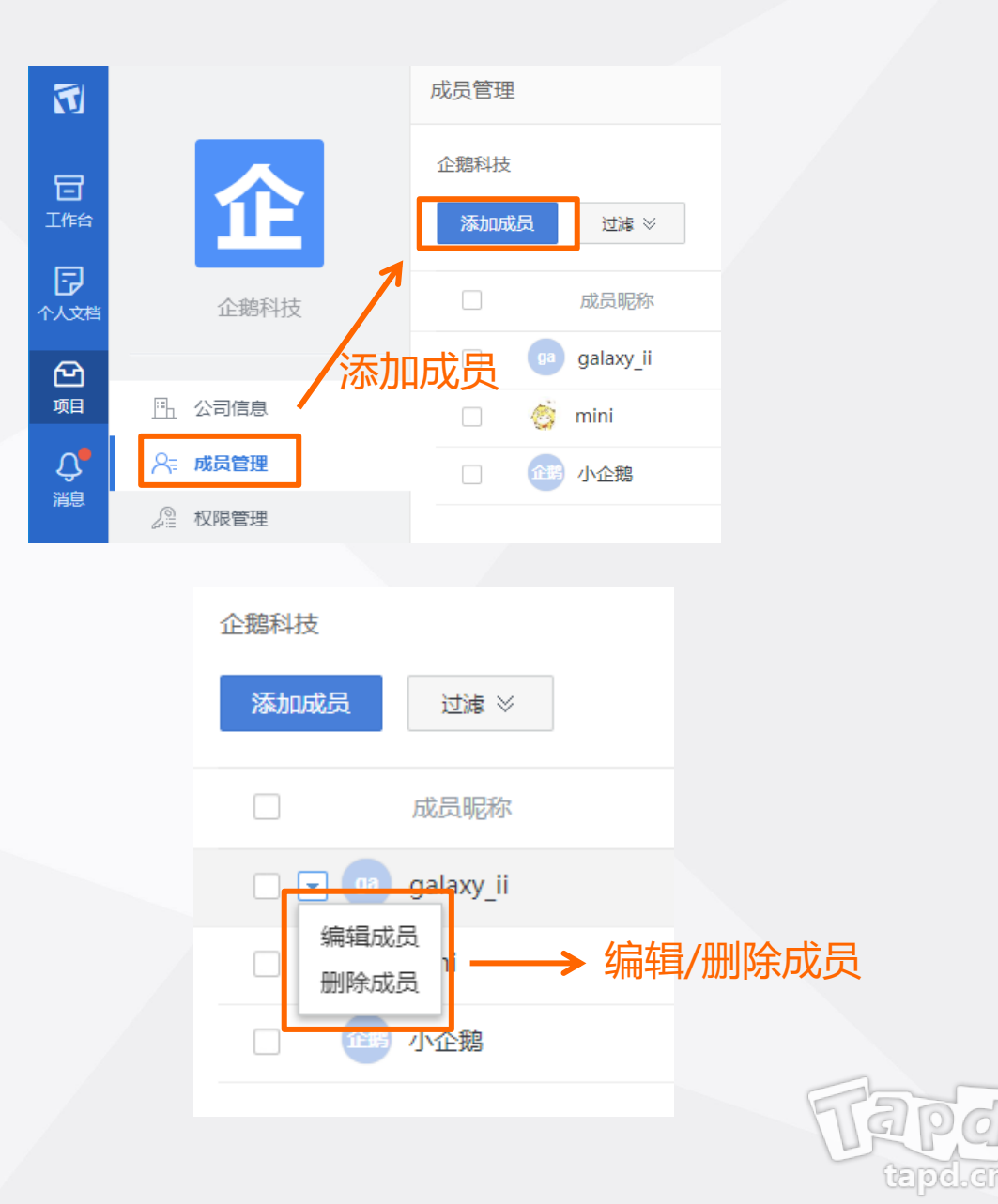

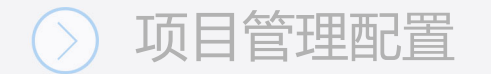

## **管理公司用户组**

1、点击【权限管理】;

2、你可以新建/编辑/删除用户组,并给不同的 用户组设置不同的权限。

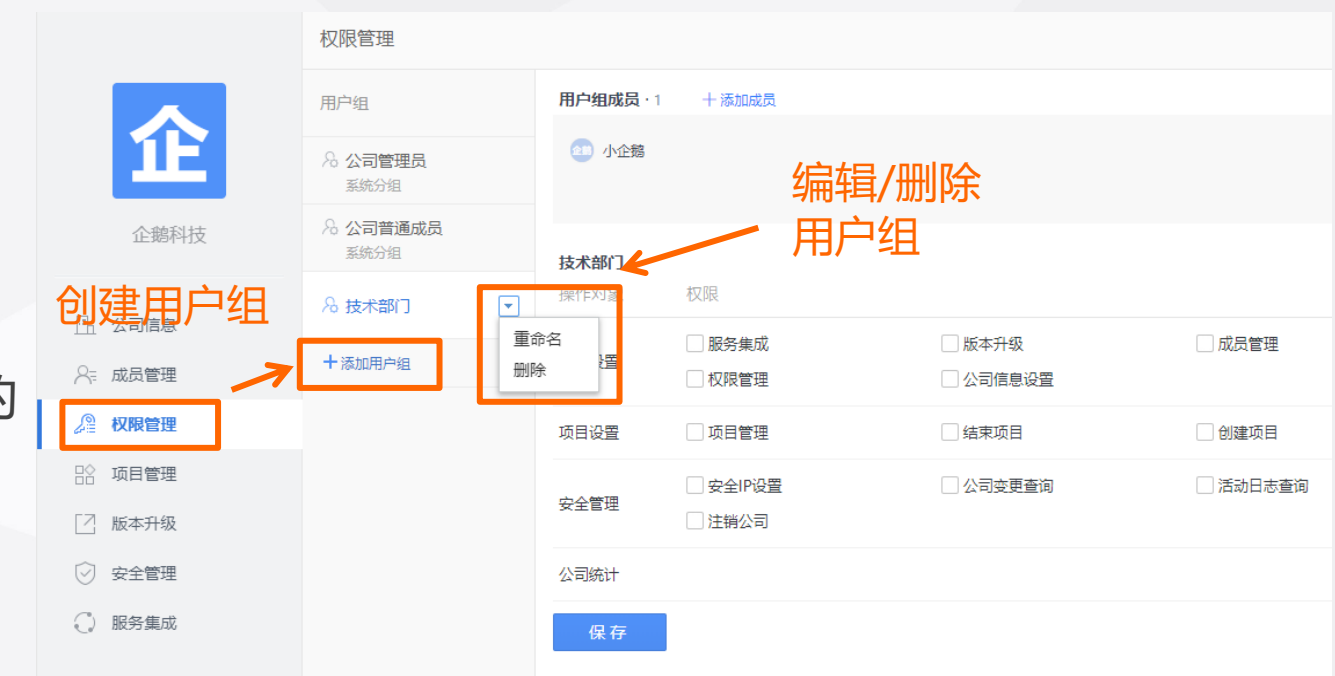

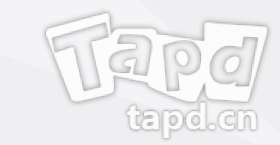

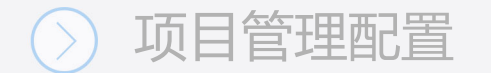

## **公司安全设置**

#### **安全IP设置**

• 用户在安全IP下访问时,才允许进入本公司 的任何页面

#### **公司变更查询/活动日志查询**

• 明确公司信息设置的变更情况,便与追溯

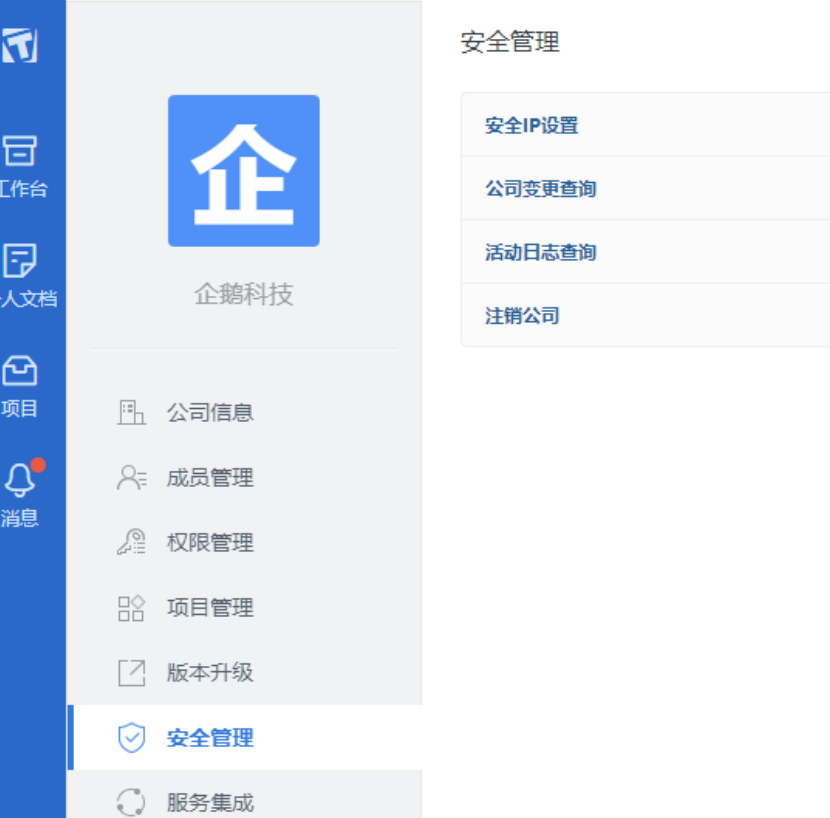

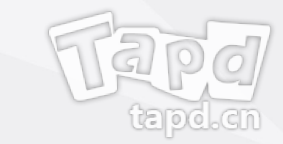

# 04 **项目管理配置**

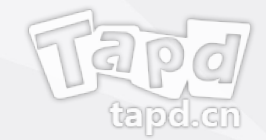

当前进度

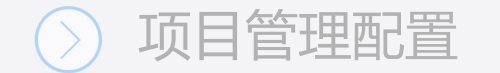

### **项目管理配置**

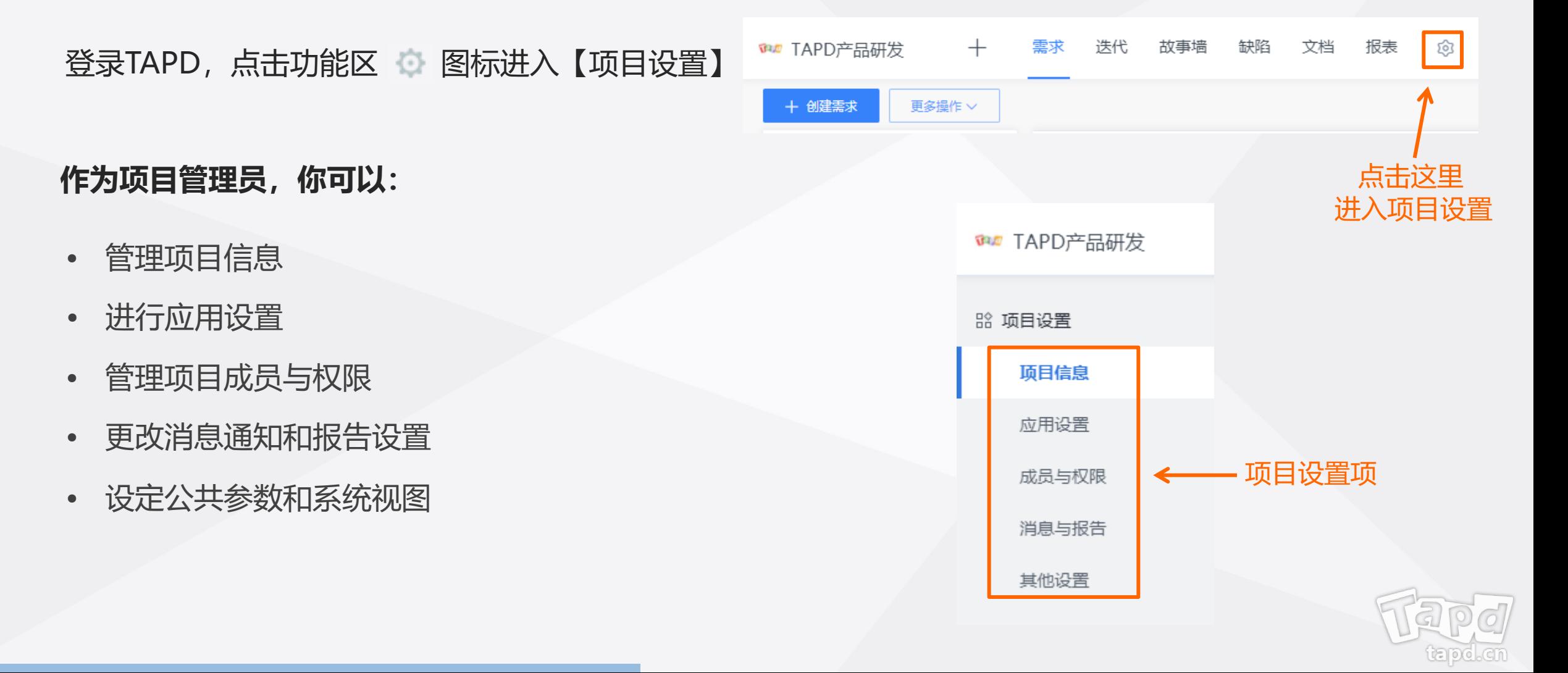

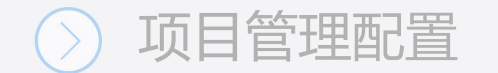

## **项目信息管理**

登录TAPD, 点击【项目设置】 >>【项目信息】 88 项目设置

**你可以:**

- 修改项目标识
- 修改项目名称
- 修改项目描述
- 管理项目状态

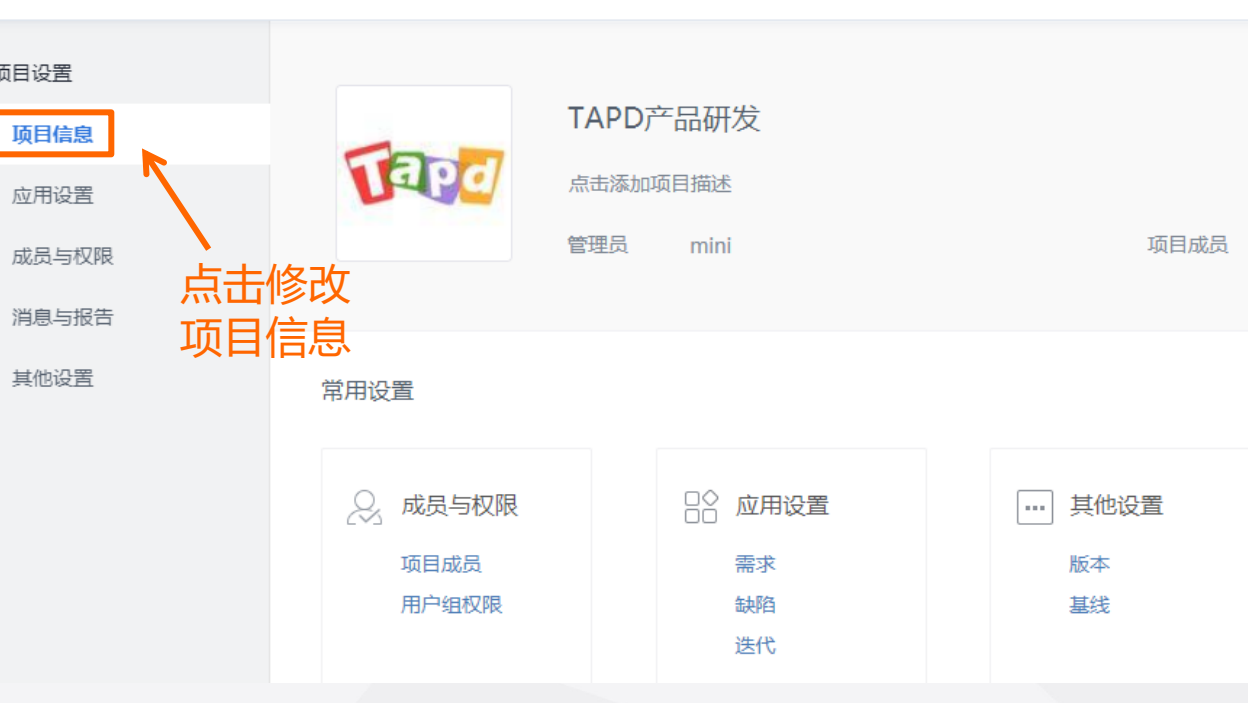

缺陷

文档

报表

€

需求

迭代

故事墙

 $^{+}$ 

**TAPD产品研发** 

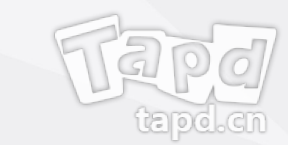

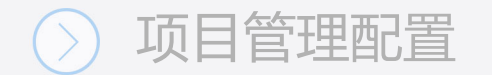

## **定制项目应用**

你可以调整应用显示位置与顺序,启用未显示应用

- 1、点击【应用设置】—【启用项目应用】;
- 2、鼠标拖动应用可改变应用所在位置和顺序;
- 3、将【待启用应用】中的应用进行拖入/拖出, 可实现启用/关闭应用。

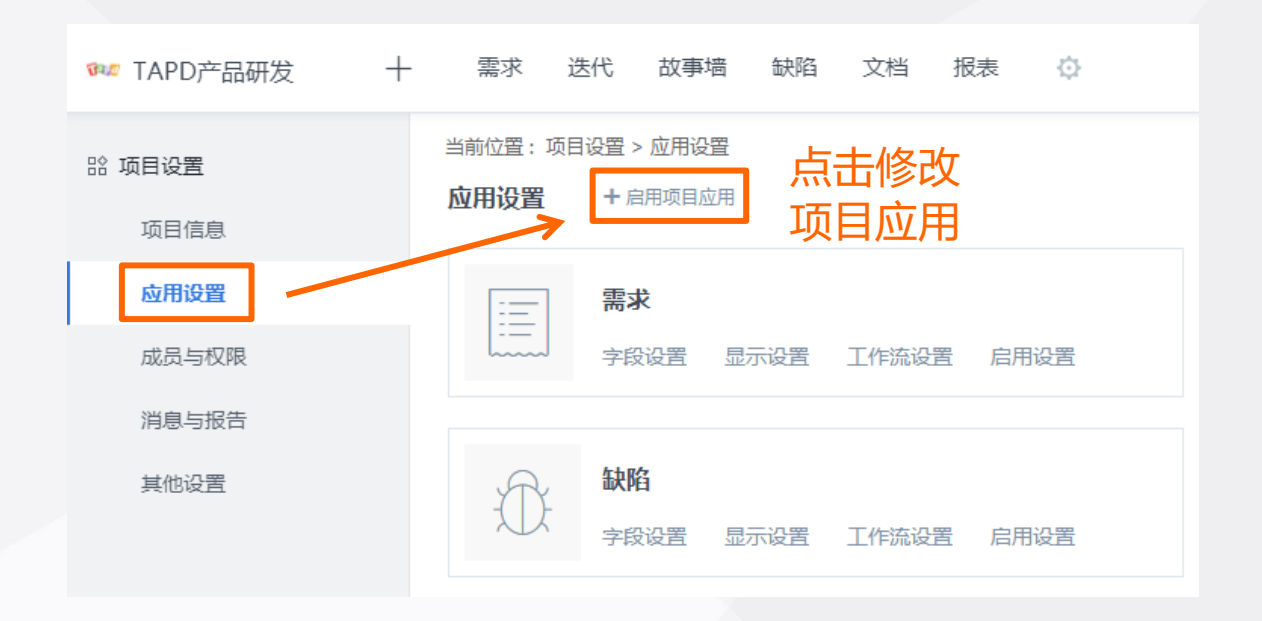

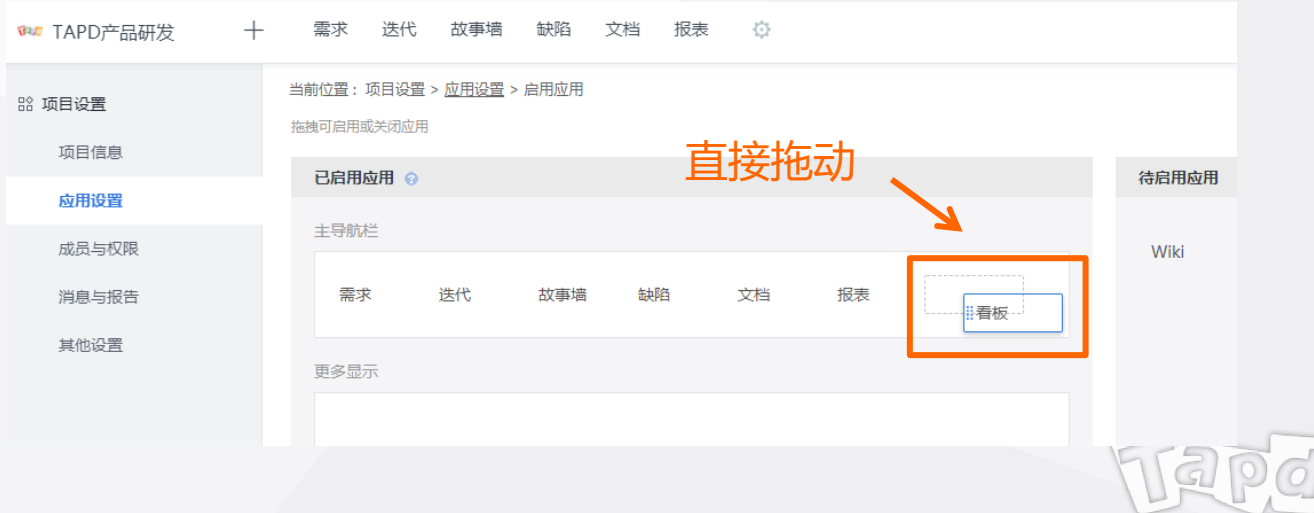

<u>tal 910</u>

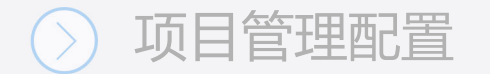

### **应用设置**

你可以修改需求/缺陷/迭代的默认设置 需求 迭代 故事墙 缺陷 文档 报表  $\odot$ **@@ TAPD产品研发**  $^{+}$ 当前位置:项目设置 > 应用设置 88 项目设置 1、进入【应用设置】,选择需要修改的应用; 应用设置 + 启用项目应用 项目信息 应用设置 需求 iΞ 2、你可以对应用的字段设置、显示设置、工 成员与权限 字段设置 显示设置 启用设置 工作流设置 作流设置、启用设置进行修改。消息与报告 缺陷 其他设置 字段设置 工作流设置 显示设置 启用设置

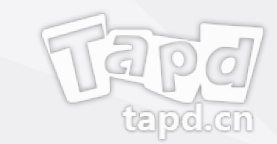

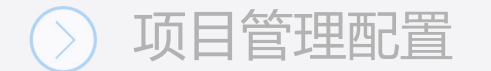

**一、字段设置**

字段是需求/缺陷/迭代的属性信息,会出现在创建/编辑/查看等页面

- 1、点击【字段设置】,进入字段设置页面;
- 2、点击【添加自定义字段】你可以为所选应用添加新 增字段,新增的字段可以通过配置视图来显示在 应用中;
- 3、点击编辑笔可以对已有字段进行修改, 点击 × 可删除 相应字段(系统字段无法删除)。

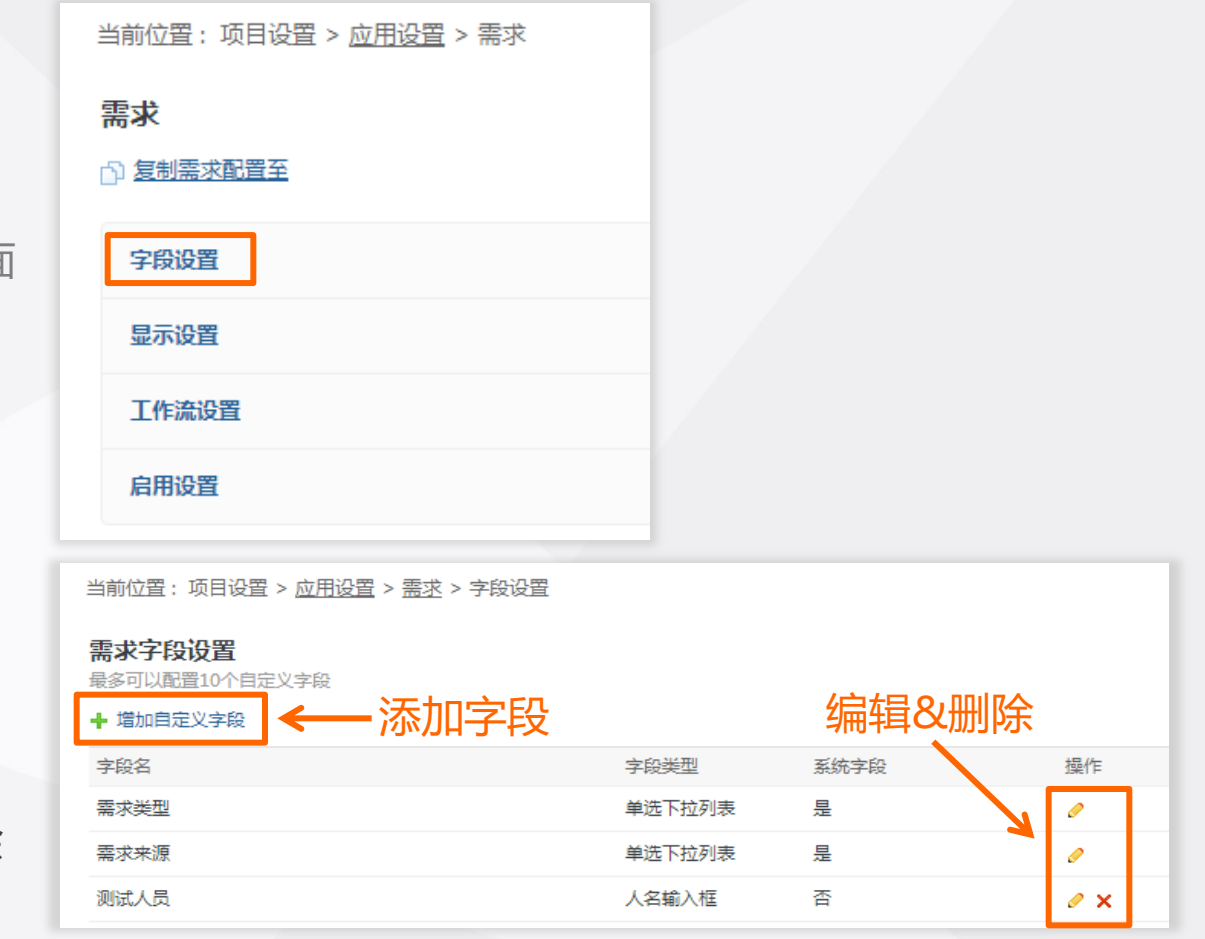

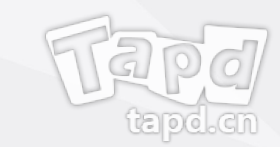

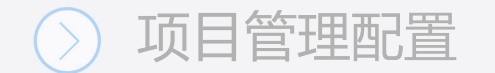

#### **二、显示设置**

字段是需求/缺陷/迭代的属性信息,会出现在创建/编辑/查看等页面

- 1、点击【字段设置】,进入字段设置页面;
- 2、你可以修改创建/编辑/查看页面的显示。
- 注:新增的自定义字段可以在显示设置中进行配置

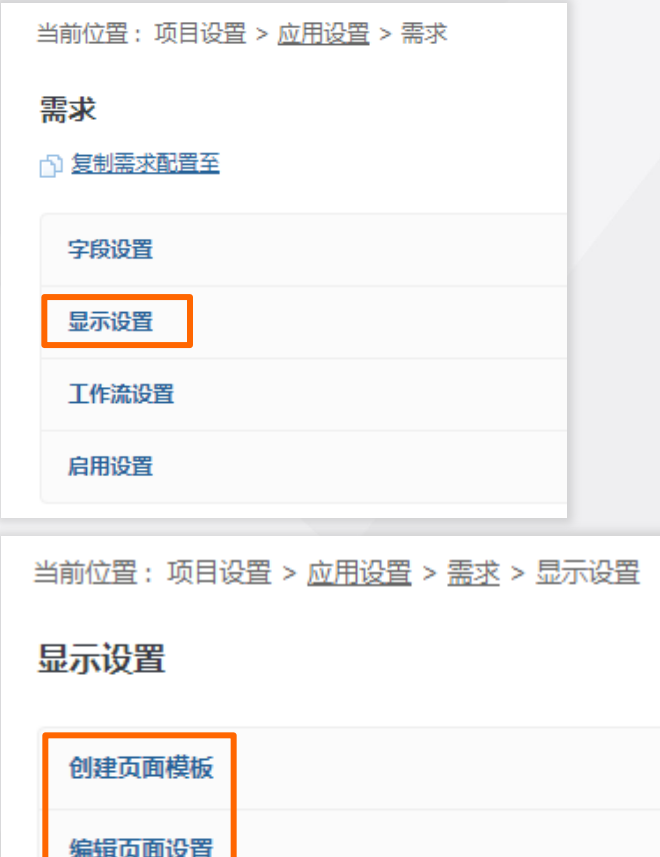

查看页面设置

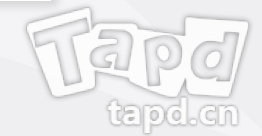

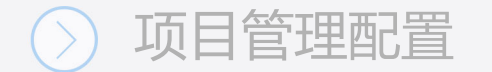

### **三、工作流设置**

工作流指的是需求/缺陷的流转流程,在项目设置里你可以对现有的 流转流程做对应修改

- 1、点击【工作流设置】,你可以增加/删除/修改工作流;
- 2、工作流设置中,你可以对各个工作状态进行定义;
- 3、设置各状态的流转流程

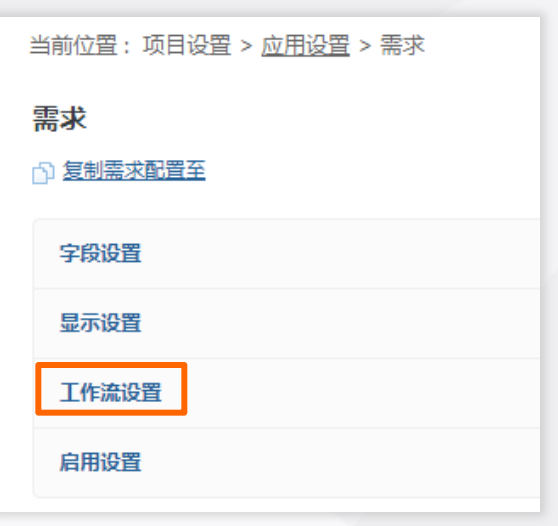

添加

状态说明

1 基本信息

支持添加、编辑和删除工作流状态。

状态定义

+ 添加状态 状态别名

> :: 规划中 ∷ 实现中 日实现 已拒绝 开发自验证

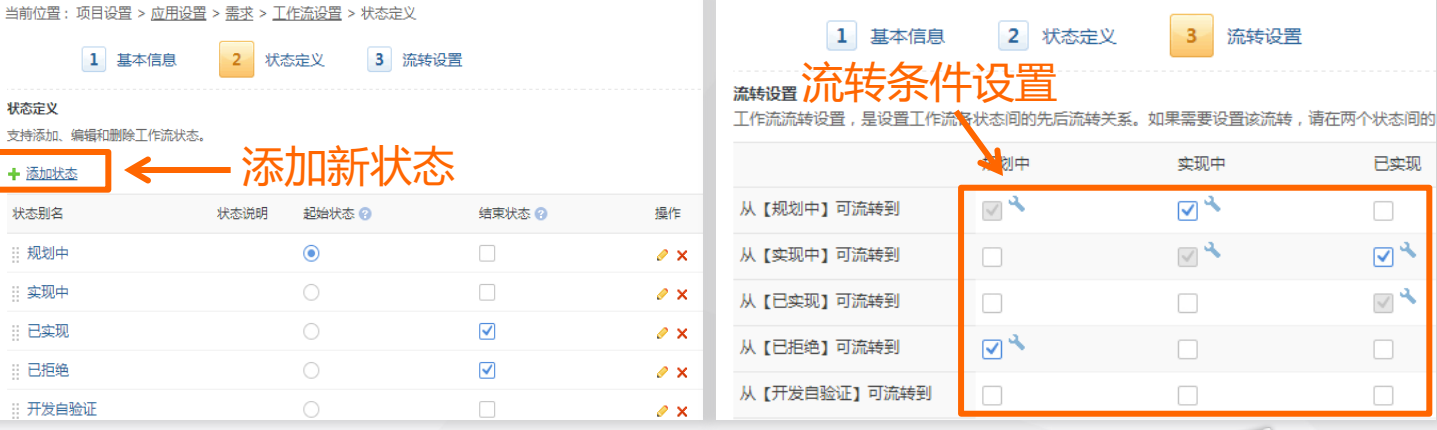

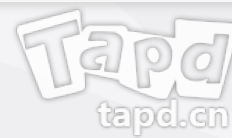

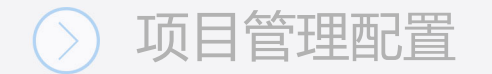

#### **四、启用设置**

#### 启用或关闭需求/缺陷/迭代的默认设置

- 启用/关闭【需求分类】与【需求缺陷关联】
- 启用/关闭【缺陷转需求后关闭缺陷】
- 启用/关闭【当前迭代】标注

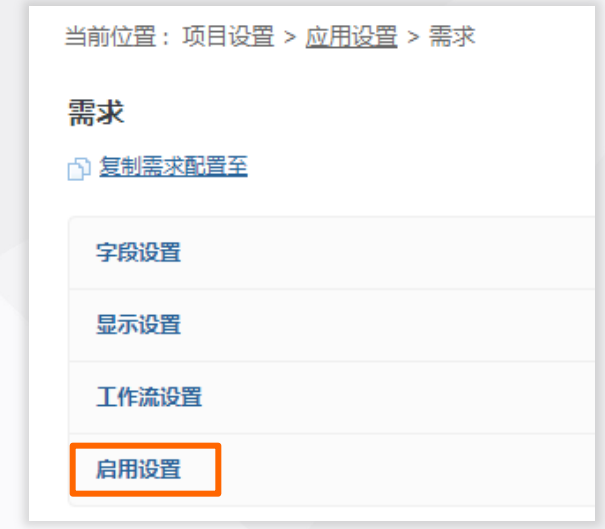

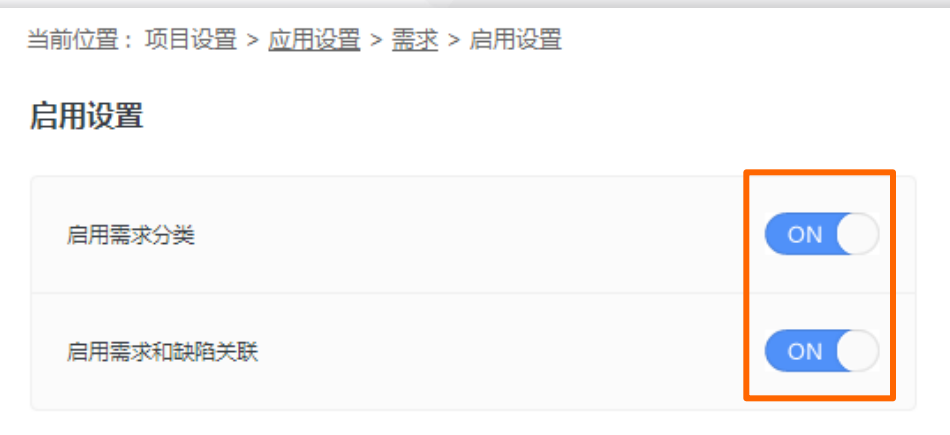

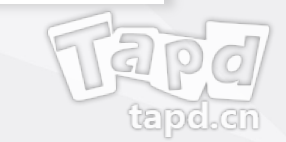

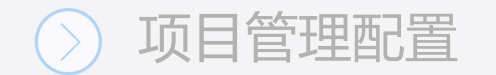

## **成员与权限管理**

登录TAPD,点击【成员与权限】 >>【项目成员】

#### **项目成员管理:**

- 添加/删除项目成员
- 编辑成员信息
- 复制当前成员与权限至新项目

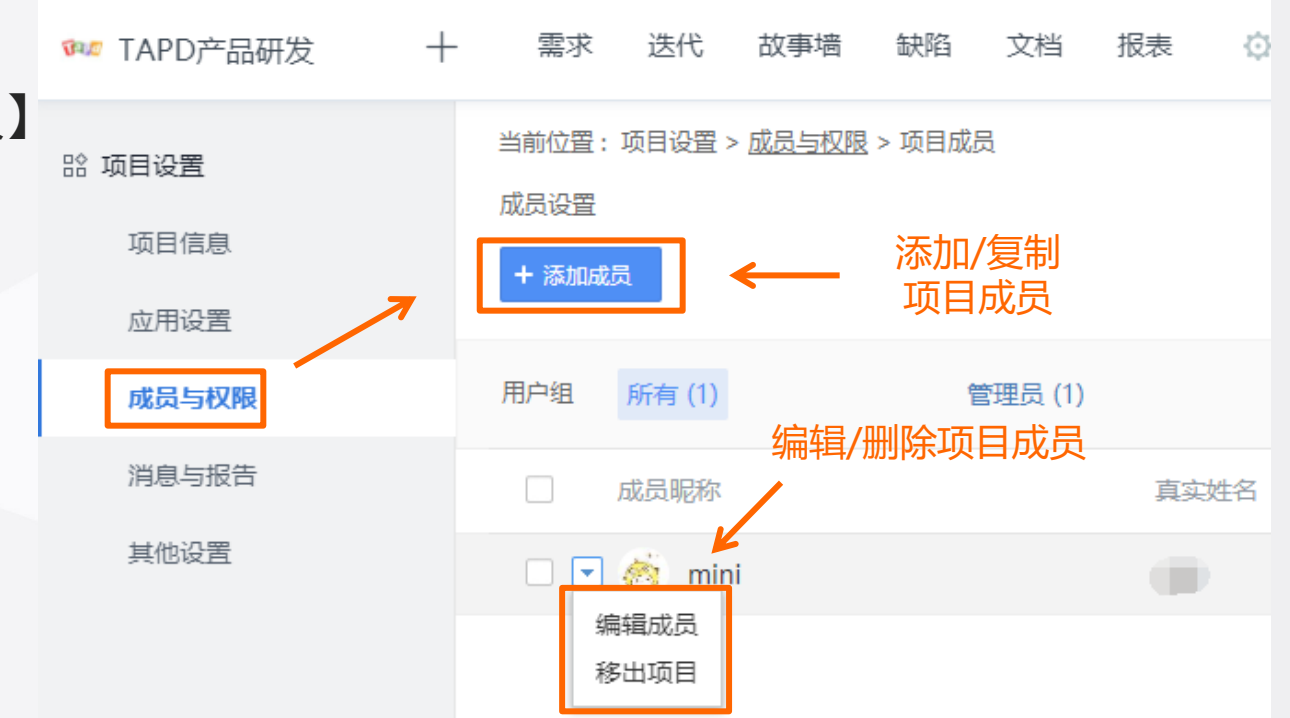

注:邀请项目成员时,项目管理员可以选择邮件邀请、从公司成员导入和从已有项目复制的方式添加新成员。 若成员不在公司内,需要公司管理员先在公司管理入口中添加公司成员,然后才能被加入项目。

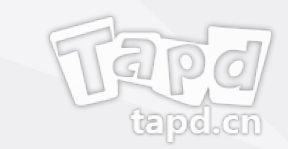

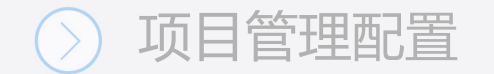

## **成员与权限管理**

#### 登录TAPD, 点击【成员与权限】 >>【用户组权限】

#### **用户组权限:**

- 添加/删除用户组
- 管理用户组成员
- 配置用户组的操作权限

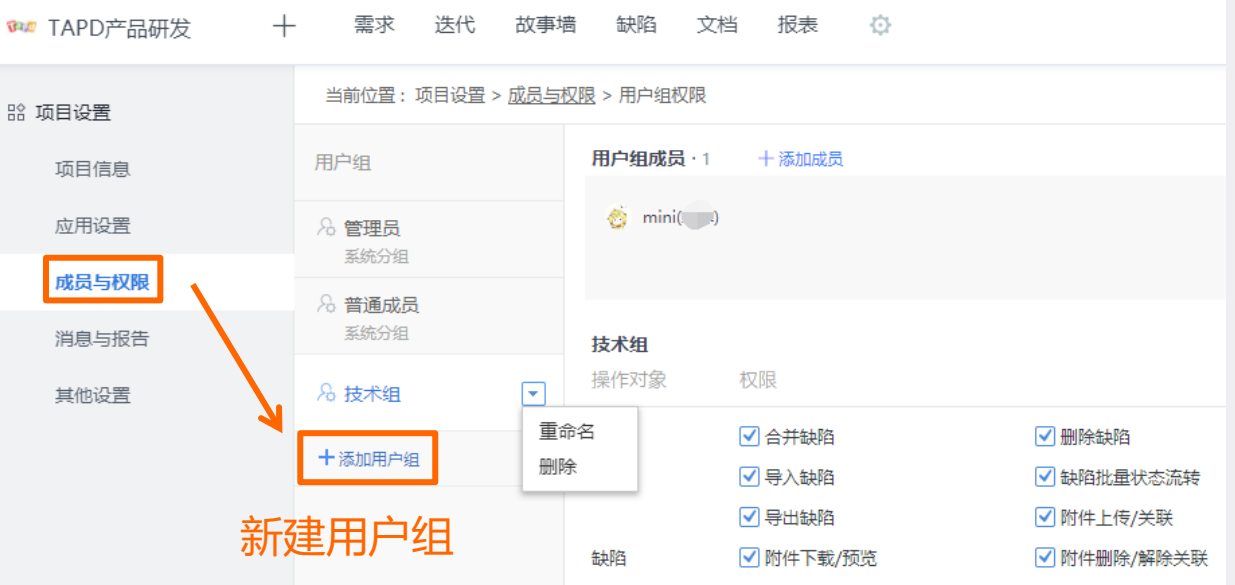

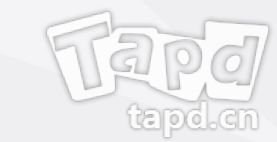

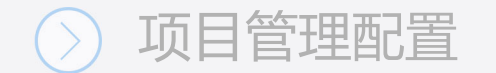

### **消息与报告管理**

登录TAPD, 点击【消息与报告】 >>【消息通知】

#### **消息通知:**

- 管理站内信通知类型与范围
- 管理邮件通知类型与范围
- 管理公众号通知类型

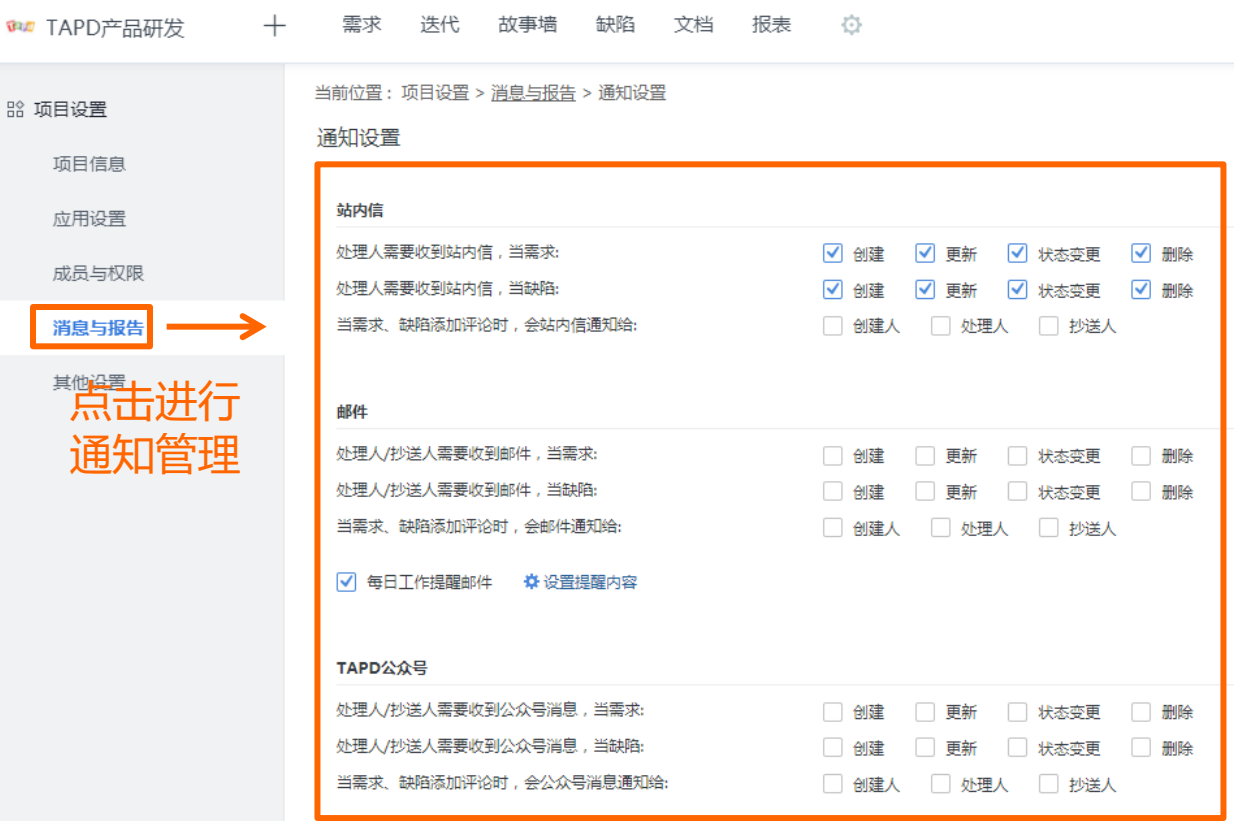

#### 保存

项目

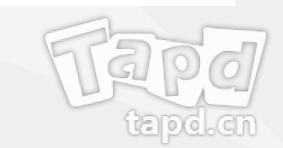

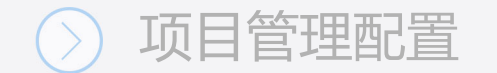

## **消息与报告管理**

#### 登录TAPD,点击【消息与报告】 >>【报告设置】

#### **报告设置:**

- 设置项目报告模板
- 设置定时报告模板与发送频率

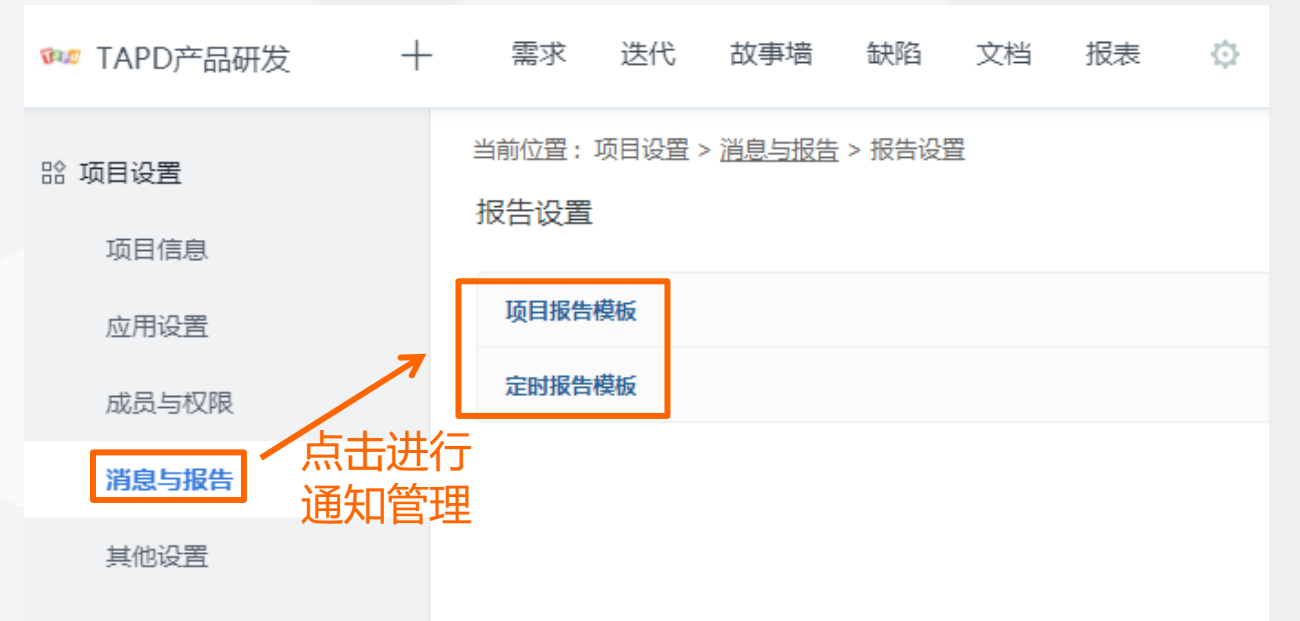

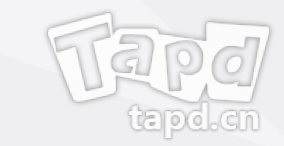

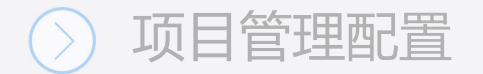

### **项目报告**

系统提供了项目报告、项目转测试报告、测试报告三类模板

- 1、进入【项目报告】设置页面,你可以对项目报告进行 增删改操作;
- 2、为报告添加标题、描述、收件人、具体内容等信息。

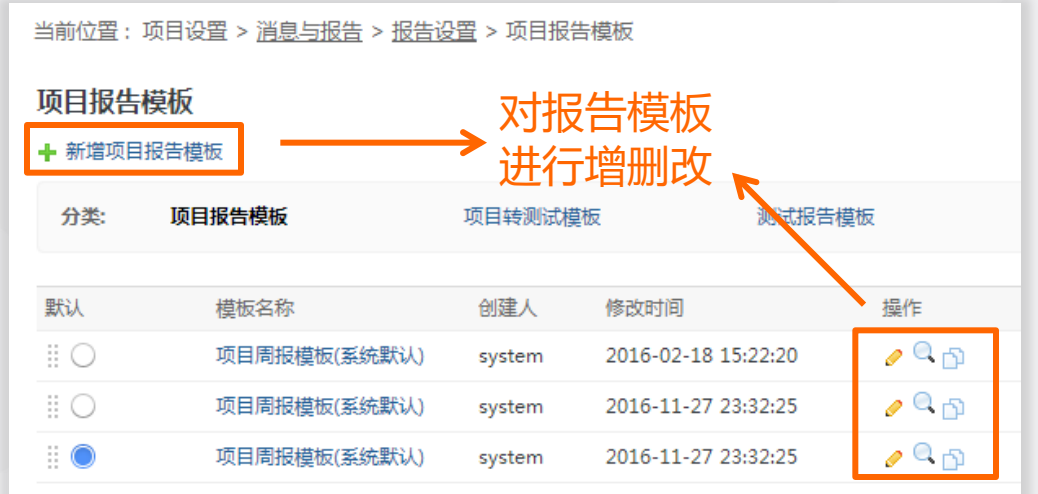

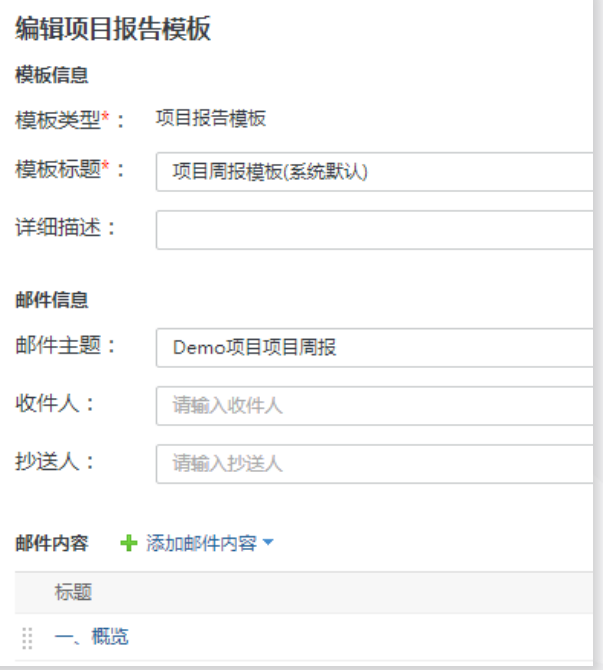

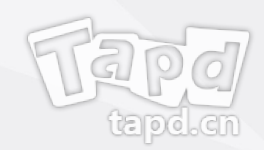

### **定时报告**

定时报告可以实现系统自动发送相关邮件至对应邮箱

- 1、进入【定时报告】设置页面,你可以对定时报告进行 增删改操作;
- 2、填写定时报告信息,设置/修改定时报告发送时间频率。

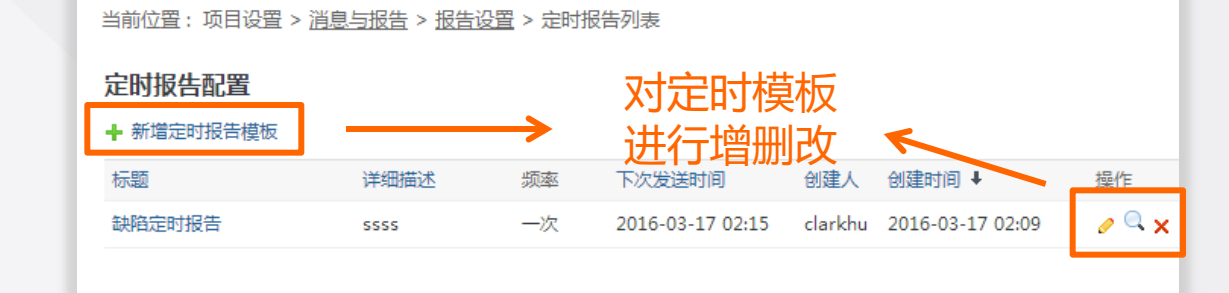

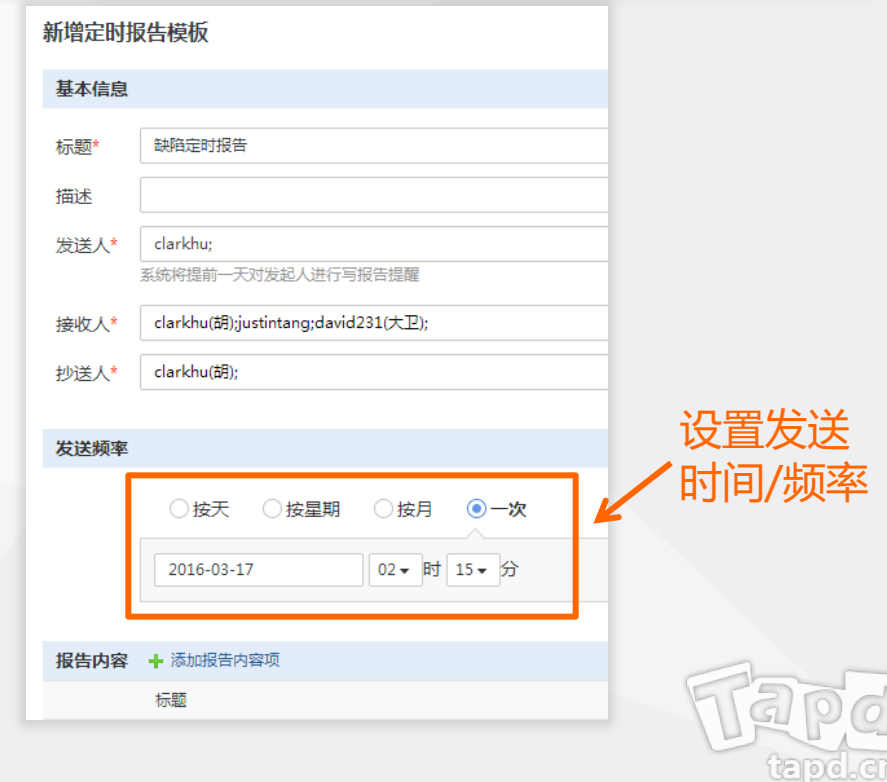

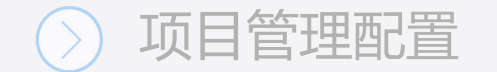

### **公共参数与系统视图**

登录TAPD,点击【项目设置】 >>【其他设置】

**你可以:**

- 设置项目公共参数
- 设置需求、缺陷、迭代系统视图

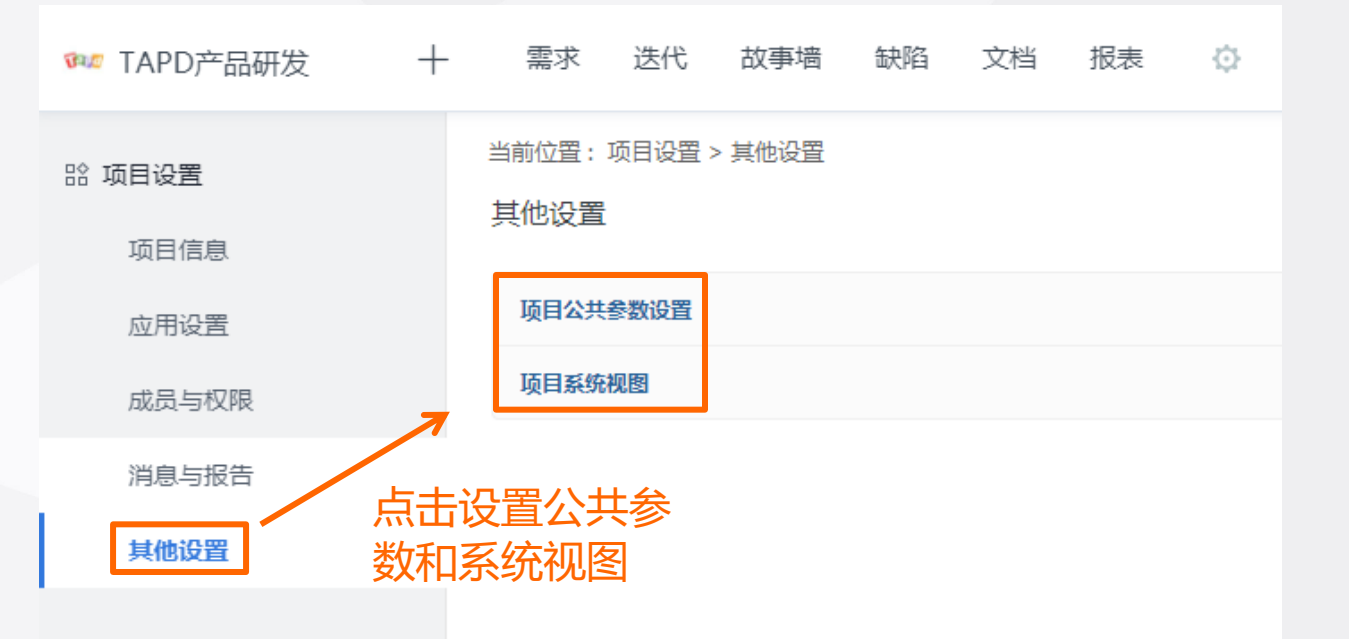

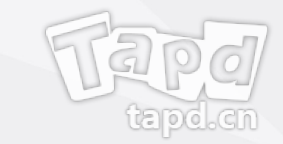

# **常见问题**

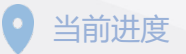

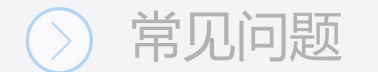

- **· Q:如果团队成员没有收到邀请邮件怎么办?**
	- A:您可以在【公司设置】>>【成员管理】中选中该成员,重新发送邀请邮件。
- **· Q:公司下项目是否所有人都可见?**
	- A:不是。仅公司管理员可以查看公司下全部项目信息。 项目管理员、项目成员可以查看所在项目的具体信息,不能看到其它项目内容。
- **· Q:轻量协作与敏捷研发版本有什么区别?**
	- A:TAPD轻量协作与敏捷研发版本是针对不同的团队协作场景,量身打造的解决方案。 轻量协作版本针对团队沟通、协作中遇到的问题,提供看板+在线文档+企业微信集成的解决方案。 敏捷研发版本针对互联网研发团队的痛点,提供敏捷需求规划、迭代计划跟踪、测试计划管理、 缺陷跟踪管理、任务工时管理的全生命周期解决方案。

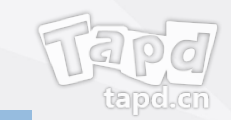

#### 常见问题

#### **· Q:信息安全是如何保障的?**

A: 数据安全是TAPD服务的重中之重。我们主要从以下方面进行  **基础建设安全**

TAPD通过服务器安全保障、系统安全措施、业务安全监控、 确保日常使用安全。

#### **数据安全**

数据所有权属于用户, TAPD不会将用户数据提供给任何第3 数据监控等措施,从源头信息资产保驾护航。

#### **一体化安全防护**

专业的技术团队、严格的安全制度,全面安全检测,解决企 更多详情参见 TAPD安全保障

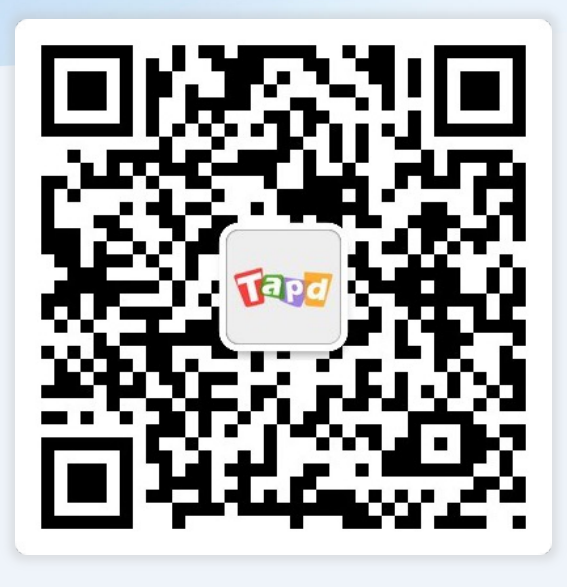

关注TAPD公众号

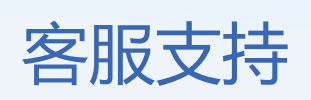

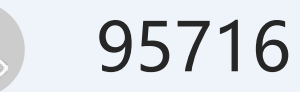

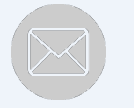

support@tapd.cn

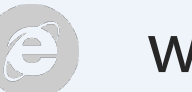

#### www.tapd.cn

Copyright ©1998-2019 Tencent All Rights Reserved